# Lab 2 More on the Unix Shell

Lab Objective: *Introduce system management, calling Unix Shell commands within Python, and other advanced topics.*

In this lab, we will build upon the foundation of the previous lab. As in the last lab, the majority of learning will not be had in finsihing the problems, but in following the examples. By the end of this lab, you will have a solid foundation in Unix. You will be able to understand enough to learn any additional topics you want.

## File Security

To begin, run the following command while inside the Shell2/Python/ directory (Shell2/ is the end product of Shell1/ from the previous lab). Notice your output will differ from that printed below; this is for learning purposes.

```
$ 1s -1-rw-rw-r-- 1 username groupname 194 Aug 5 20:20 calc.py
-rw-rw-r-- 1 username groupname 373 Aug 5 21:16 count_files.py
-rwxr-xr-x 1 username groupname 27 Aug 5 20:22 mult.py
-rw-rw-r-- 1 username groupname 721 Aug 5 20:23 project.py
```
Notice the first column of the output. The first character denotes the type of the item whether it be a normal file, a directory, a symbolic link, etc. The remaining nine characters denote the permissions associated with that file. Specifically, these permissions deal with reading, wrtiting, and executing files. There are three categories of people associated with permissions. These are the user (the owner), group, and others. For example, look at the output for mult.py. The first character - denotes that mult.py is a normal file. The next three characters, rwx tell us the owner can read, write, and execute the file. The next three characters r-x tell us members of the same group can read and execute the file. The final three characters --x tell us other users can execute the file and nothing more.

Permissions can be modified using the chmod command. There are two different ways to specify permissions, *symbolic permissions* notation and *octal permissions*

| Command | Description                                                                 |
|---------|-----------------------------------------------------------------------------|
|         | chmod u+x file1   Add executing $(x)$ permissions to user $(u)$             |
|         | chmod g-w filet Remove writing (w) permissions from group $(g)$             |
|         | chmod o-r filet Remove reading $(r)$ permissions from other other users (o) |
|         | chmod $a+w$ filet   Add writing permissions to everyone (a)                 |

Table 2.1: Symbolic permissions notation

| Command         | Description                                             |
|-----------------|---------------------------------------------------------|
| chmod 760 file1 | Sets rwx to user, rw- to group, and $--$ to others      |
| chmod 640 file1 | Sets $rw$ - to user, $r$ -- to group, and --- to others |
| chmod 775 file1 | Sets rwx to user, rwx to group, and r-x to others       |
| chmod 500 file1 | Sets $r-x$ to user, --- to group, and --- to others     |

Table 2.2: Octal permissions notation

notation. Symbolic permissions notation is easier to use when we want to make small modifications to a file's permissions. See Table 2.1.

Octal permissions notation is easier to use when we want to set all the permissions as once. The number 4 corresponds to reading, 2 corresponds to writing, and 1 corresponds to executing. See Table 2.2.

The commands in Table 2.3 are also helpful when working with permissions.

## **Scripts**

A shell script is a series of shell commands saved in a file. Scripts are useful when we have a process that we do over and over again. The following is a very simple script:

#!/bin/bash echo "Hello World"

> Problem 1. Using vim, create a file called hello that contains the previous text and save it. Note that no file type is necessary.

The first line starts with "#!". This is called the *shebang* or *hashbang* character sequence. It is followed by the absolute path to the bash interpreter. If we were unsure where the bash interpreter is saved, we run which bash.

To execute a script, type the script name preceded by ./

```
$ ./hello
bash: ./hello: Permission denied
# Notice you do not have permission to execute this file. This is by default.
$ ls -l hello
-rw-r--r-- 1 username groupname 31 Jul 30 14:34 hello
```
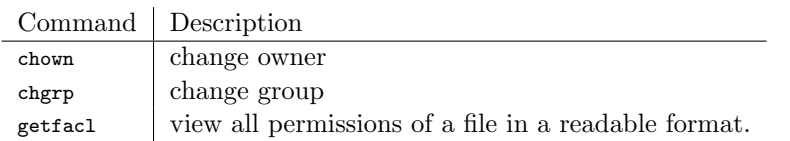

Table 2.3: Other commands when working with permissions

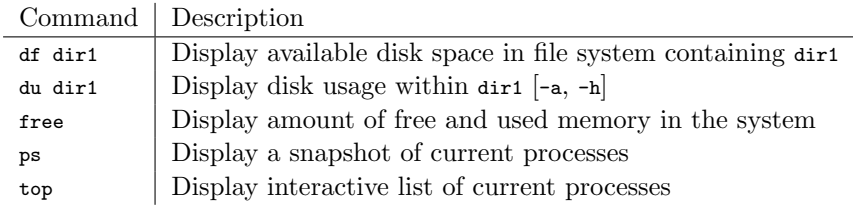

Table 2.4: Commands for resource management

Problem 2. Add executable permission to your hello script. Run the script again.

You can do this same thing with Python scripts. All you have to do is change the path following the shebang. To see where the Python interpreter is stored, run which python.

Problem 3. In the Python/ directory you will find count files.py. count files.py is a python script that counts all the files within the Shell2/ directory. Modify this file so it can be run as a script and change the permissions of this script so the user and group can execute the script.

Note: In the subprocess.check\_output command, if Shell2/ is not contained in your home directory  $(\sim)$ , you will need to change  $\sim$  to the correct path to navigate there.

If you would like to learn how to run scripts on a set schedule, consider researching *cron jobs*.

## Resource Management

To be able to optimize performance, it is valuable to always be aware of the resources we are using. Hard drive space and computer memory are two resources we must constantly keep in mind. The commands found in table 2.4 are essential to managing resources.

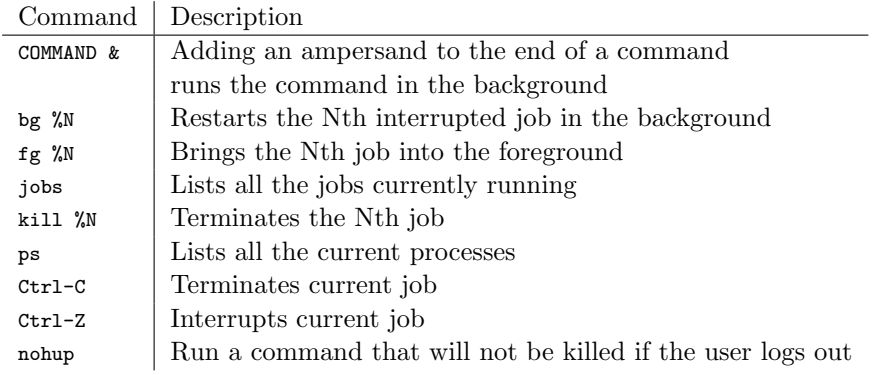

Table 2.5: Job control commands

# Job Control

Let's say we had a series of scripts we wanted to run. If we knew that these would take a while to execute, we may want to start them all at the same time and let them run while we are working on something else. In table 2.5, we have listed some of the most common commands used in job control. We strongly encourage you to experiment with these commands. In the Scripts/ directory, you will find a five secs and a ten secs script that takes five seconds and ten seconds to execute respectively. These will be particularly useful as you are experimenting with these commands.

```
# Don't forget to change permissions if needed
$ ./ten_secs &
$ ./five_secs &
$ jobs
[1]+ Running ./ten_secs &
[2]- Running ./five_secs &
$ kill %2
[2]- Terminated ./five_secs &
$ jobs
[1]+ Running ./ten_secs &
```
Problem 4. In addition to the five\_secs and ten\_secs scripts, the Scripts/ folder contains three scripts that will each take about a forty-five seconds to execute. Execute each of these commands in the background so all three are running at the same time. To verify all scripts are running at the same time, write the output of jobs to a new file log.txt saved in the Scripts/ directory.

# Python Integration

To this point, we have barely scratched the surface of all the functionality that Unix has to offer. However, the tools and commands we have addressed so far provide us with a foundation of the basics. Using the subprocess module in Python, we can call Unix commands. By combining Python and the Unix commands, our toolset is automatically broadened.

There are two functions in particular within the subprocess module we will use. When wanting to run a Unix command, use subprocess.call(). When wanting to run a Unix command and be able to store and manipulate the output, use subprocess .check\_output(). These functions have a keyword argument shell that defaults to False. We want to set this argument to True to run the command in the Unix shell.

```
$ cd Shell-Lab/Documents
$ python
>>> import subprocess
>>> subprocess.call("ls -1", shell=True)
-rw-rw-r-- 1 username groupname 142 Aug 5 20:20 assignments.txt
-rw-rw-r-- 1 username groupname 427 Aug 5 20:21 doc1.txt
-rw-rw-r-- 1 username groupname 326 Aug 5 20:21 doc2.txt
-rw-rw-r-- 1 username groupname 612 Aug 5 20:21 doc3.txt
-rw-rw-r-- 1 username groupname 298 Aug 5 20:21 doc4.txt
-rw-rw-r-- 1 username groupname 1027 Aug 5 20:23 review.txt
-rw-rw-r-- 1 username groupname 920 Aug 5 23:50 words.txt
>>> files = subprocess.check_output("ls -1", shell=True)
>>> files
'-rw-rw-r-- 1 username groupname 142 Aug 5 20:20 assignments.txt\n-rw-rw-r-- 1 \leftrightarrowusername groupname 427 Aug 5 20:21 doc1.txt\n-rw-rw-r-- 1 username \leftrightarrowgroupname 326 Aug 5 20:21 doc2.txt\n-rw-rw-r-- 1 username groupname 612 \leftrightarrowAug 5 20:21 doc3.txt\n-rw-rw-r-- 1 username groupname 298 Aug 5 20:21 \leftrightarrowdoc4.txt\n-rw-rw-r-1 username groupname 1027 Aug 5 20:23 review.txt\n-rw-\leftrightarrowrw-r-- 1 username groupname 920 Aug 5 23:50 words.txt\n'
>>> files.split('\n')
['-rw-rw-r-- 1 username groupname 142 Aug 5 20:20 assignments.txt',
 '-rw-rw-r-- 1 username groupname 427 Aug 5 20:21 doc1.txt',
 '-rw-rw-r-- 1 username groupname 326 Aug 5 20:21 doc2.txt',
 '-rw-rw-r-- 1 username groupname 612 Aug 5 20:21 doc3.txt',
'-rw-rw-r-- 1 username groupname 298 Aug 5 20:21 doc4.txt',
'-rw-rw-r-- 1 username groupname 1027 Aug 5 20:23 review.txt',
'-rw-rw-r-- 1 username groupname 920 Aug 5 23:50 words.txt',
'']
>>> files = files.split('\n)
# To get rid of the last empty string in the list
>>> files.pop()
''# Now that we have a list object, we can manipulate and analyze this data in \leftrightarrowPython.
We can make it even more accessible by splitting the lines again
>>> files = [line.split() for line in files]
```
Problem 5. Create a Shell class in Python. Write a find\_file() method that will search for a filename using the find command in the given directory.

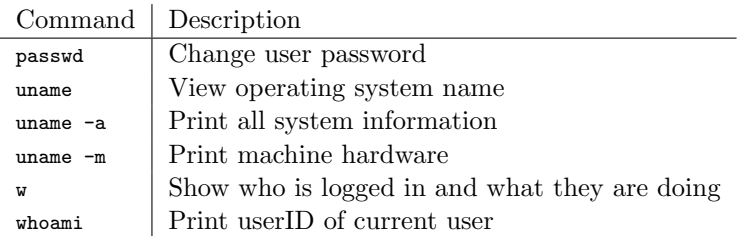

Table 2.6: Commands for system administration.

Write a find\_word() method that finds a given word within the contents of the directory using the grep command. Both functions should accept a directory keyword as input which defaults to None. If no directory location is provided, then set it to be the current directory within the function. For both these functions, return a list of filepaths.

Problem 6. Write a method for the Shell class that recursively finds the *n* largest files within a directory. Have a keyword argument for the directory that defaults to the current directory. Be sure that your function only returns files. Hint: To view the size of a file file1, you can use ls -s file1 or du file1

## System Management

In this section, we will address some of the basics of system management. As an introduction, the commands in table 2.6 are used to learn more about the computer system.

#### Secure Shell

Let's say you are working for a company with a file server. Hundreds of people need to be able to access the content of this machine, but how is that possible? Or say you have a script to run that requires some serious computing power. How are you going to be able to access your company's super computer to run your script? We do this through *Secure Shell* (SSH).

SSH is a network protocol encrypted using public-key cryptography. The system we are connecting *to* is commonly referred to as the *host* and the system we are connecting *from* is commonly referred to as the *client*. Once this connection is established, there is a secure tunnel through which commands and files can be exchanged between the client and host. To end a secure connection, type exit.

As a warning, you cannot normally SSH into a Windows machine. If you want to do this, search on the web for available options.

```
client_username
$ ssh my_host_username@my_hostname
# You will then be prompted to enter the password for my_host_username
$ whoami # use this to verify that you are logged into the host
my_host_username
$ hostname
my_hostname
$ exit
logout
Connection to my_host_name closed.
```
Now that you are logged in on the host computer, all the commands you execute are as though you were executing them on the host computer.

## Secure Copy

When we want to copy files between the client and the host, we use the *secure copy* command, scp. The following commands are run when logged into the client computer.

```
# copy filename to the host's system at filepath
$ scp filename host_username@hostname:filepath
#copy a file found at filepath to the client's system as filename
$ scp host_username@hostname:filepath filename
# you will be prompted to enter host_username's password in both these instances
```
Problem 7. You will either need a partner for this problem or have access to a username on another computer. Experiment with SSH. Verify that you can connect from a client to a host. Copy a few files between the host and the client.

### Generating SSH Keys (Optional)

If there is a host that we access on a regular basis, typing in our password over and over again can get tedious. By setting up SSH keys, the host can identify if a client is a trusted user without needing to type in a password. If you are interested in experimenting with this setup, a Google search of "How to set up SSH keys" will lead you to many quality tutorials on how to do so.

# Web Related

Sometimes you will need to download files from the internet. weet and curl are both used to download content from the web, and in many applications they both

perfform the same tasks. Most of the differences between wget and curl are beyond the scope of this book. At its most basic, curl is the more robust tools of the two while wget can download recursively. The provided examples will use wget.

#### Downloading files using Wget

When we want to download a single file, we just need the URL for the file we want to download. Running the command below will downlad a JPEG image of a person writing on a chalkboard. Similarly, you can download PDF files, HTML files, and other content simply by providing a different URL.

```
$ wget http://acme.byu.edu/wp-content/uploads/2013/07/0906-13-00903.jpg
```
The following are also useful commands using wget.

```
# Download files from URLs listed in urls.txt
$ wget -i list_of_urls.txt
# Download in the background
$ wget -b URL
# Download something recursively
$ wget -r --no-parent URL
```
Problem 8. In the Documents/ directory, you will find a file named urls.txt with a list of URLs. Download the files in this list using wget. Move the pictures that will be downloaded to the Photos/ directory.

# Additional Material

#### sed and awk

sed and awk are two different scripting languages in their own right. Like Unix, these languages are easy to learn but difficult to master. It is very common to combine Unix commands and sed and awk commands. We will address the basics, but if you would like more information see  $[http://www.theunixschool.com/p/awk-sed.html]$ 

#### Printing Specific Lines Using sed

We have already used the head and tail commands to print the beginning and end of a file respectively. What if we wanted to print lines 30 to 40, for example? We can accomplish this using sed. In the Documents/ folder, you will find the lines.txt file. We will use this file for the following examples.

```
# Same output as head -n3
$ sed -n 1,3p lines.txt
line 1
line 2
line 3
# Same output as tail -n3
$ sed -n 3,5p lines.txt
line 3
line 4
line 5
# Print lines 2-4
$ sed -n 3,5p lines.txt
line 2
line 3
line 4
# Print lines 1,3,5
$ sed -n -e 1p -e 3p -e 5p lines.txt
line 1
line 3
line 5
```
#### Find and Replace Using sed

Using sed, we can also perform find and replace. We can perform this function on the output of another commmand or we can perform this function in place on other files. The basic syntax of this sed command is the following.

sed s/str1/str2/g

This command will replace every instance of str1 with str2. More specific examples follow.

```
$ sed s/line/LINE/g lines.txt
LINE 1
LINE 2
```

```
LINE 3
LINE 4
LINE 5
# Notice the file didn't change at all
$ cat lines.txt
line 1
line 2
line 3
line 4
line 5
# To save the changes, add the -i flag
$ sed -i s/line/LINE/g lines.txt
$ cat lines.txt
LINE 1
LINE 2
LINE 3
LINE 4
LINE 5
```
#### Formatting output using awk

Earlier in this lab we mentioned is  $-1$  and as we have seen, this outputs lots of information. Using awk, we can select which fields we wish to print. Suppose we only cared about the file name and the permissions. We can get this output by running the following command.

```
$ ls -l | awk ' {print $1, $9} '
```
Notice we pipe the output of  $1s -1$  to awk. When calling a command using awk, we use quotation marks. Note it is a common mistake to forget to add these quotation marks. Inside these quotation marks, commands always take the same format.

awk ' <options> {<actions>}

In the remaining examples we will not be using any of the options, but we will address various actions. For those interested in learning what options are available see ¡http://www.theunixschool.com/p/awk-sed.html¿.

In the Documents/ directory, you will find a people.txt file that we will use for the following examples. In our first example, we use the print action. The \$1 and \$9 mean that we are going to print the first and ninth fields. Beyond specifying which fields we wish to print, we can also choose how many characters to allocate for each field.

```
# contents of people.txt
$ cat people.txt
male,John,23
female,Mary,31
female,Sally,37
male,Ted,19
male,Jeff,41
female,Cindy,25
```

```
# Change the field separator (FS) to "," at the beginning of execution (BEGIN)
# By printing each field individually proves we have successfully separated the \leftrightarrowfields
$ awk ' BEGIN{ FS = "," }; {print $1,$2,$3} ' < people.txt
male John 23
female Mary 31
female Sally 37
male Ted 19
male Jeff 41
female Cindy 25
# Format columns using printf so everything is in neat columns in order (gender, \leftrightarrowage,name)
$ awk ' BEGIN{ FS = ", "}; {printf "%-6s %2s %s\n", $1,$3,$2} ' < people.txt
male 23 John
female 31 Mary
female 37 Sally
male 19 Ted
male 41 Jeff
female 25 Cindy
```
The statement "%-6s %2s % $\mathbb{R}^n$  formats the columns of the output. This says to set aside six characters left justied, then two characters right justified, then print the last field to its full length.

Problem 9. Inside the Documents/ directory, you should find a file named files.txt. This file contains details on approximately one hundred files. The different fields in the file are separated by tabs. Using awk, sort, pipes, and redirects, write a file named date\_modified.txt with the following specifications:

- in the first column, print the date the file was modified
- in the second column, print the name of the file
- sort the file from newest to oldest based on the date last modified

All this can be accomplished using one command.

We have barely scratched the surface of what awk can do. Performing an internet search for "awk one-liners" will give you many additional examples of useful commands you can run using awk.